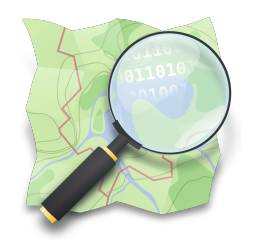

# **CAPACITAÇÃO EM MAPEAMENTO COM OPENSTREETMAP**

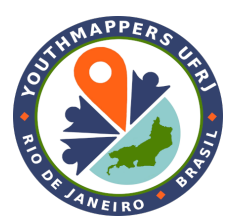

# **PARTE 7 Mapeamento no campo: aplicativos para dispositivos móveis**

*Dra. Raquel Dezidério Souto*

*[raquel.deziderio@gmail.com](mailto:raquel.deziderio@gmail.com)*

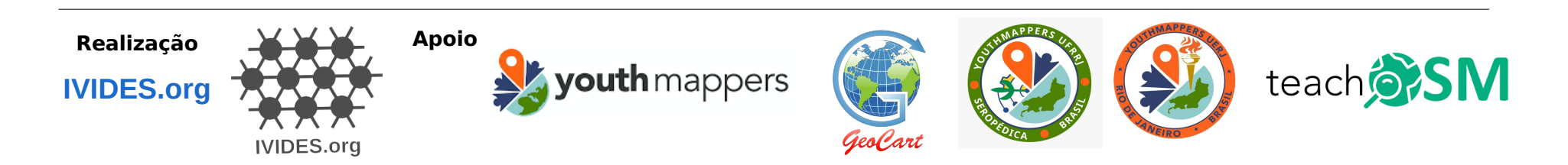

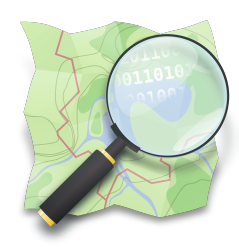

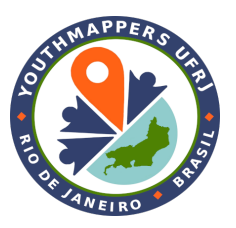

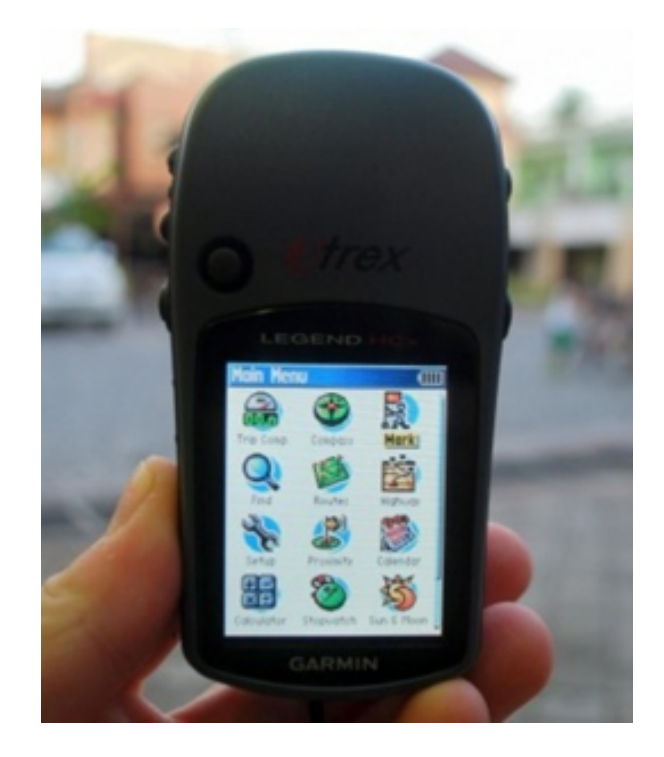

- ✔ **APPs para editar pontos de interesse (POI)** 
	- **e áreas de interesse (AOI)**
- **✔ APPs para realizar registro de fotos**
- **✔ APPs para gravação de rotas**
- **✔ Outras ferramentas úteis**

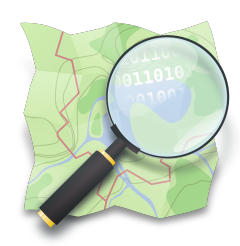

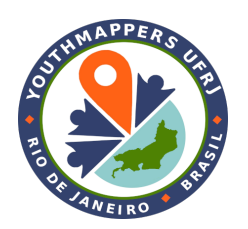

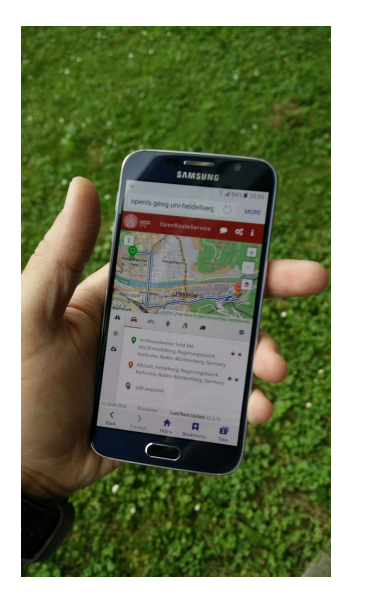

Fonte: Heidelberg **University** 

### **CONHECIMENTO ESPACIAL LOCAL**

*Local Spatial Knowledgement*

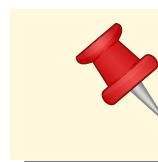

**Espacial | Escala local(\*)**

(\*) A obtenção dos dados é realizada em (\*) A obtenção dos dados é realizada em escala local (frequentemente, pelos escala local (frequentemente, pelos conhecedores do lugar). Não confundir conhecedores do lugar). Não confundir com dados representados em escala local, com dados representados em escala local, tomados em outra escala e desagregados. tomados em outra escala e desagregados.

Mapeamento 3D participativo Fonte: **[IFAD \(2007\)](https://www.ifad.org/documents/38714170/39144386/PM_web.pdf/7c1eda69-8205-4c31-8912-3c25d6f90055)**.

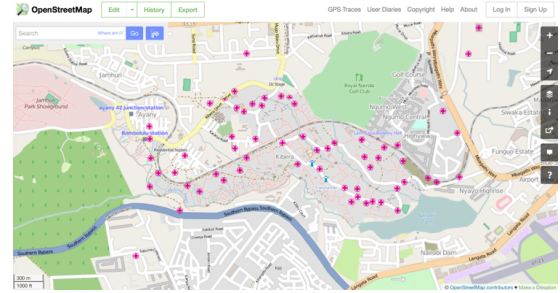

Tela do OpenStreetMap. Fonte: gislounge.com

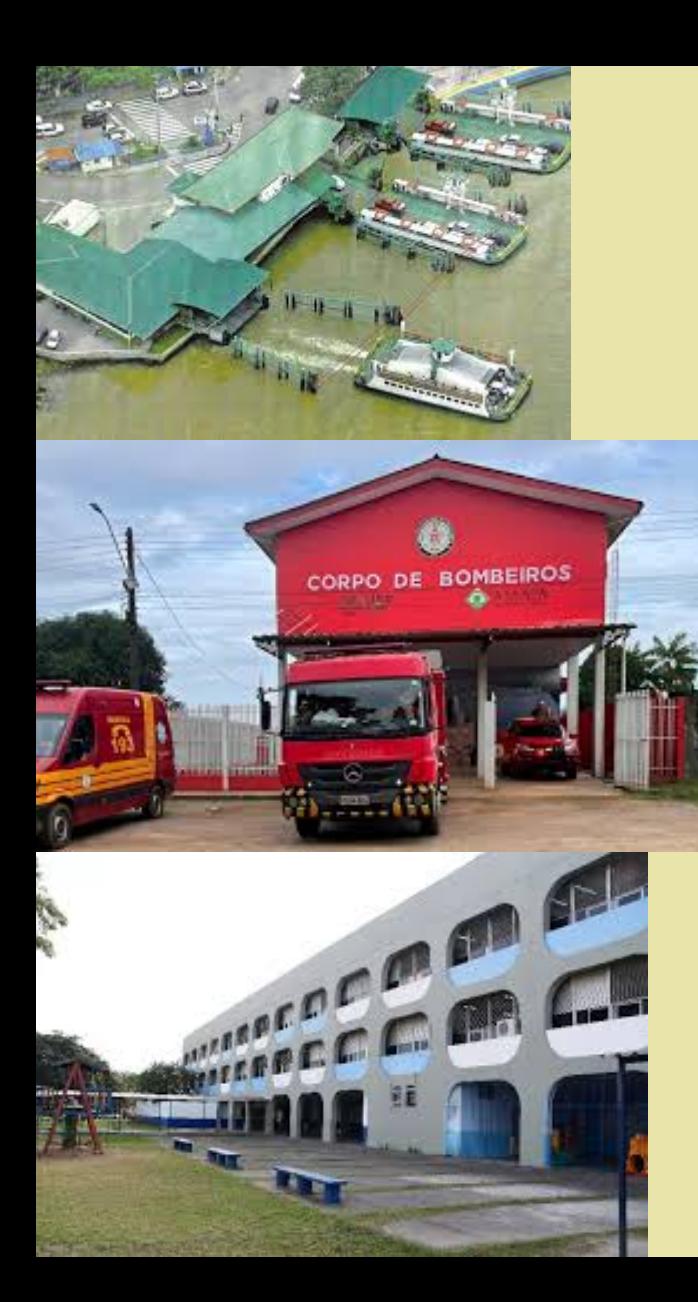

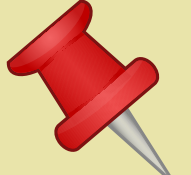

# **APPs PARA**

**EDITAR**

**POIs | AOIs**

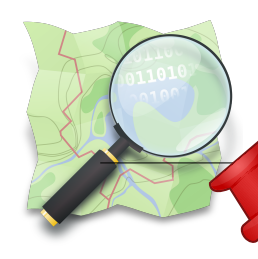

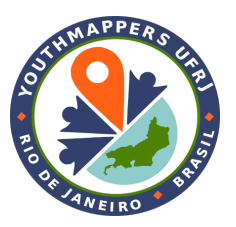

**APPs para editar POIs e AOIs StreetComplete**

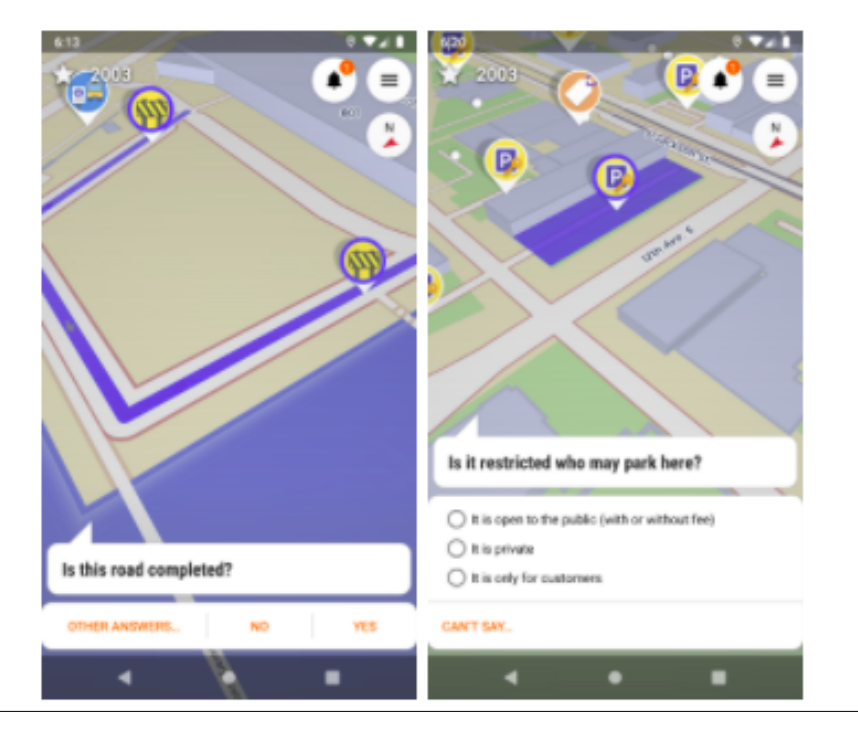

# **[Página do StreetComplete](https://github.com/streetcomplete/StreetComplete/)**

#### Google Play: [link](https://play.google.com/store/apps/details?id=de.westnordost.streetcomplete)

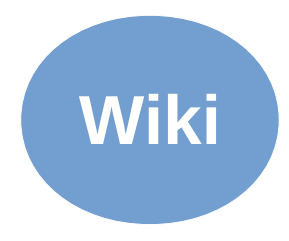

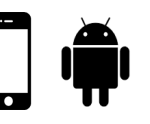

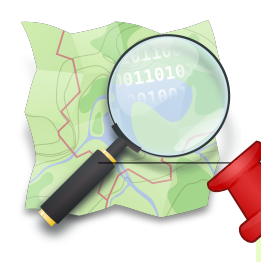

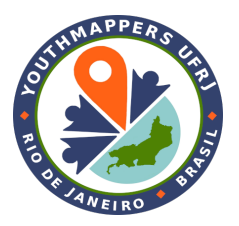

# **APPs para editar POIs e AOIs Vespucci**

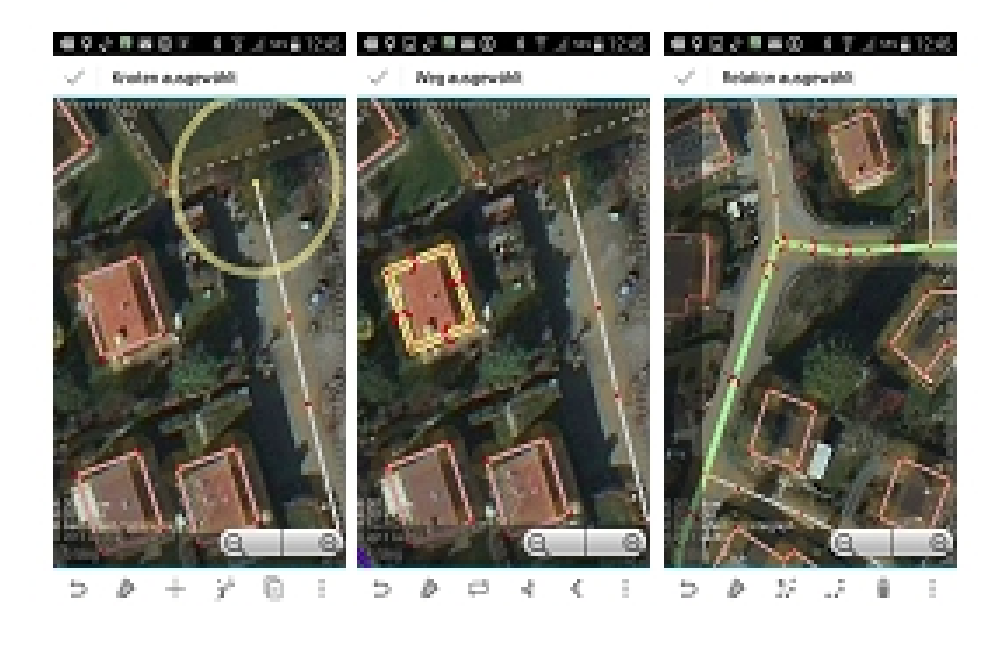

# **[Guia do Vespucci no LearnOSM](https://learnosm.org/en/mobile-mapping/vespucci/)**

# **[Página do Vespucci](http://vespucci.io/)**

Google Play: [link](https://play.google.com/store/apps/details?id=de.blau.android) Amazon: [link](https://www.amazon.com/dp/B00P71C3AW)

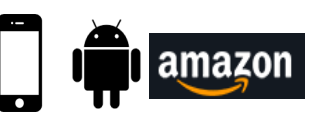

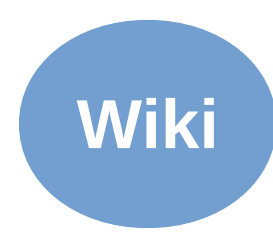

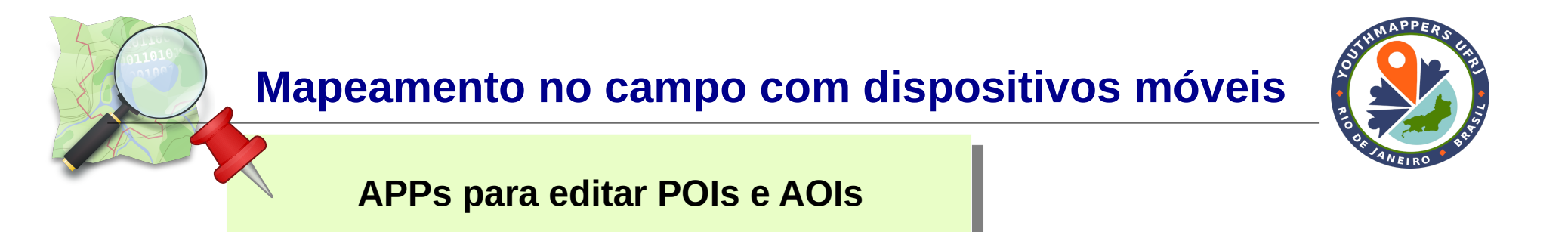

#### **Observações:**

- Ver adiante, em APPs para mapeamento de imagens ao nível de rua e nos APPs de gravação de rotas, que também é possível editar POIs e AOIs;
- Lembrar que o OSM tem regras para incluir as etiquetas corretas, o que também é válido para o mapeamento com APPs, pelo celular e outros dispositivos móveis;
- Não incluir informações pessoais e informações sigilosas, o que vale para pessoas físicas e jurídicas.

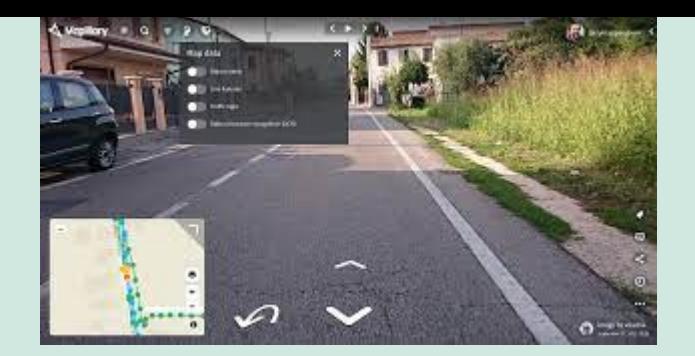

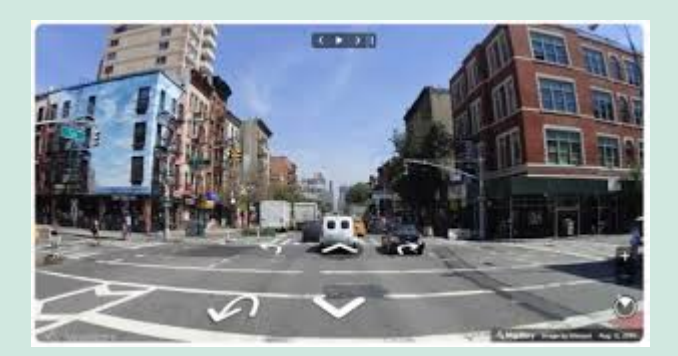

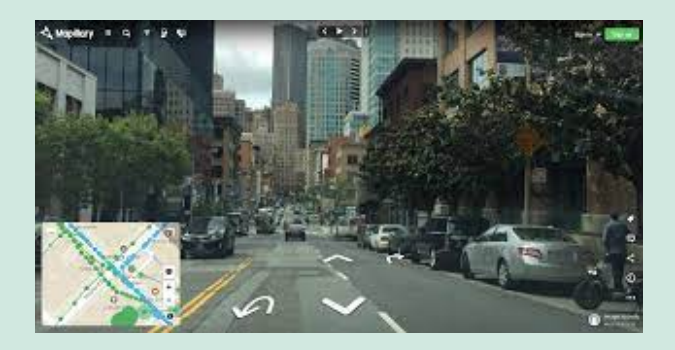

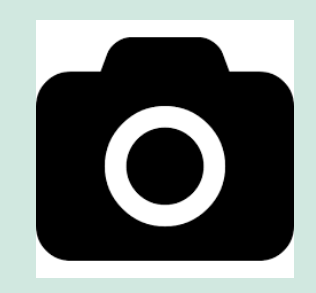

# **APPs para registro de fotos**

**Imagens ao nível da rua**

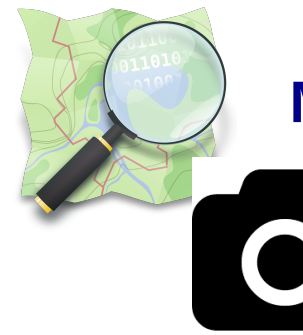

**APPs para realizar registro de fotografias**

#### Mais de 1 800 000 000 imagens ao nível da rua

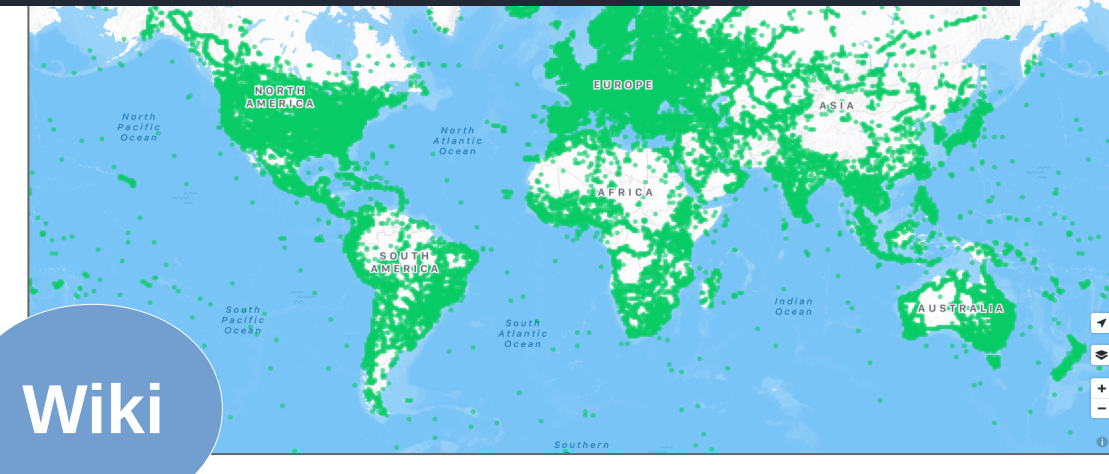

No JOSM, o *plugin* Mapillary

permite utilizar as imagens neste editor.

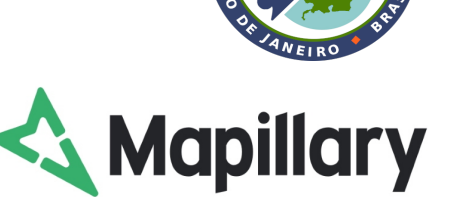

# **[Página Mapillary](https://www.mapillary.com/?locale=pt_PT)**

- **APP web**
- **APP dispositivos móveis**
- **Carregador de computador**
- **Ferramentas de linha de comando**
- **OSM, ArcGIS e Here Map Creator**

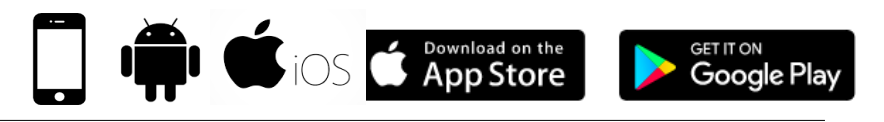

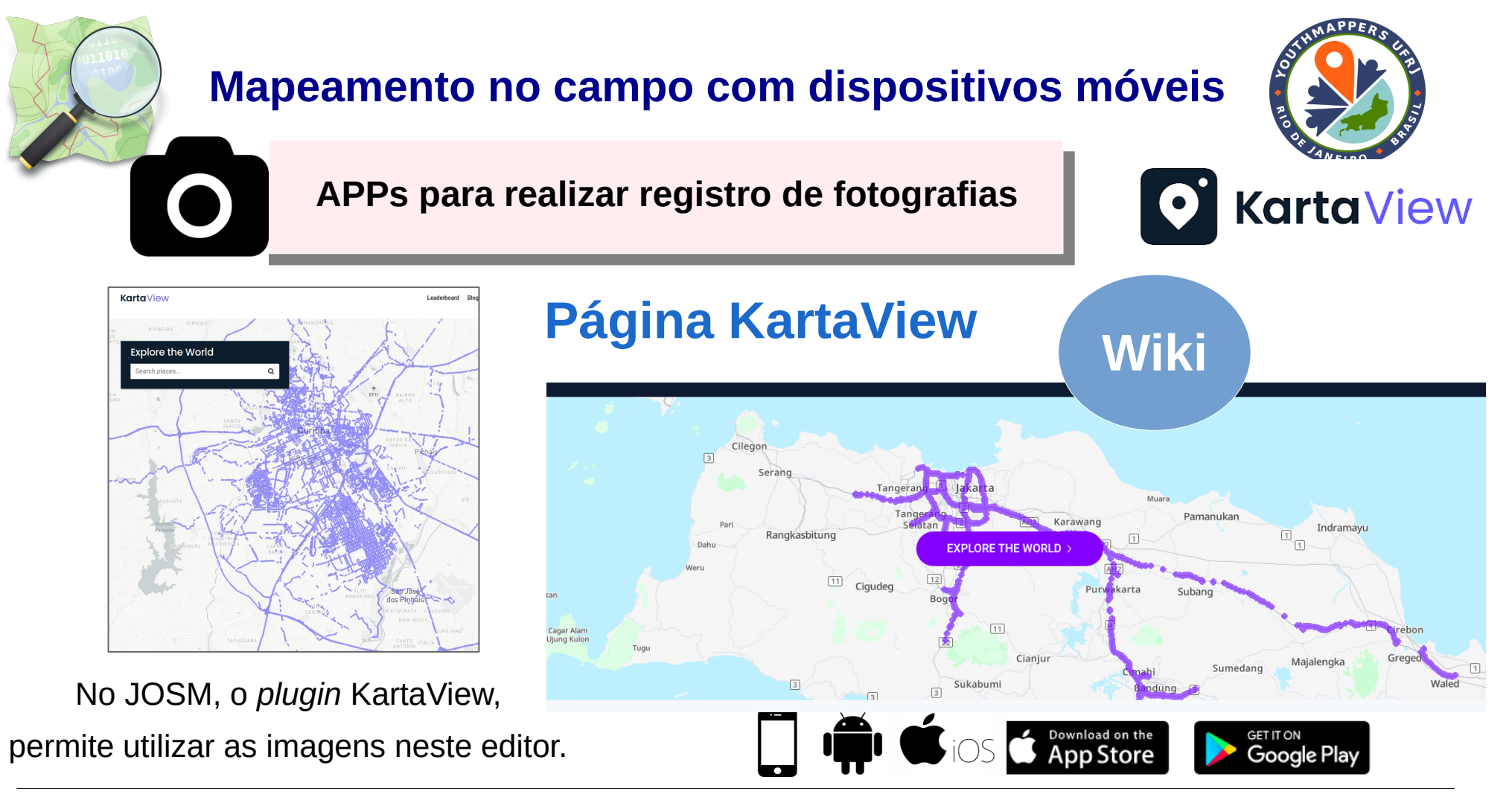

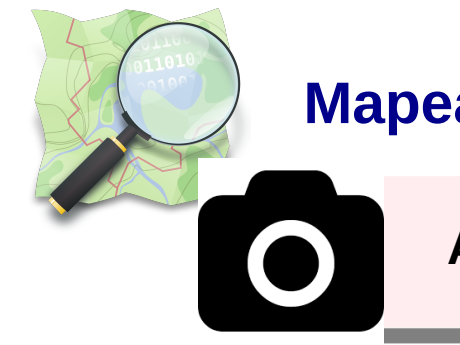

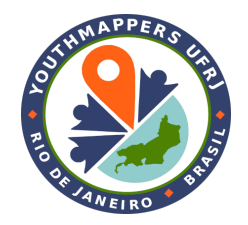

**APPs para realizar registro de fotografias**

#### **Observações:**

- Alguns celulares possuem a capacidade de registrar a geolocalização, já na utilização da câmera comum do aparelho (verificar se o seu modelo de aparelho permite isso);
- Lembrar de ligar a antena do celular, para ativar a geolocalização;
- Algumas câmeras funcionam melhor do que outras, para mapeamento de imagens neste nível (solo) e sugerem-se as câmeras GoPro Hero ou GoPro Max, para melhor performance. Também é necessário adquirir um suporte estabilizador, para acoplar a câmera ao veículo;

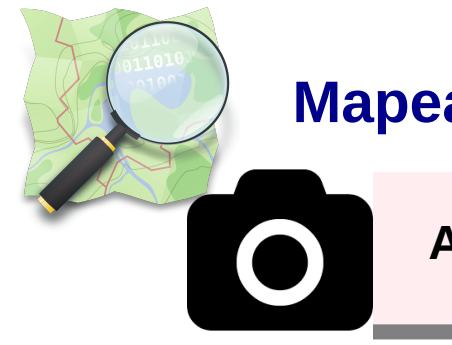

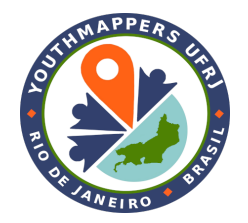

**APPs para realizar registro de fotografias**

#### **Observações:**

- Os *sites* onde se podem buscar as fotografias requerem bastante processamento do computador, sendo recomendado diminuir, ao máximo, o número de abas do navegador e o número de janelas de programas abertas;
- Cuidado ao utilizar fotografias, a menos que seja uma gravação automática de fotografias, evite tirar fotos diretamente de pessoas, focando mais em objetos, como os edifícios, a paisagem e outros alvos, não pessoais;

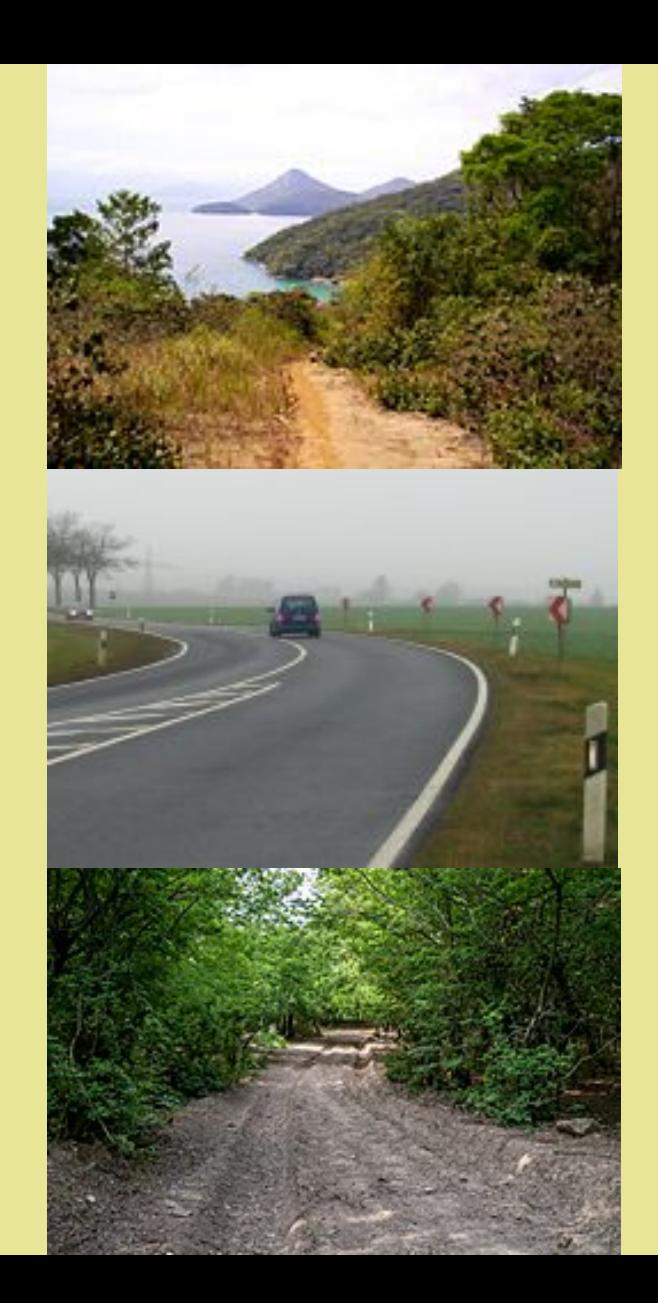

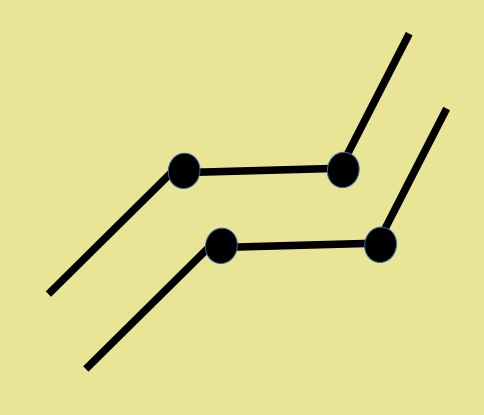

# **APPs para**

# **gravar rotas**

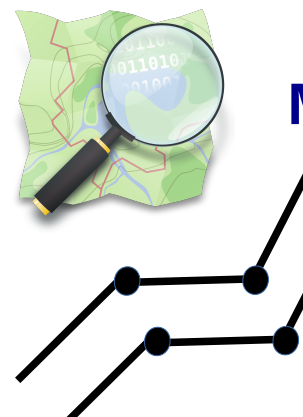

**APPs para gravação de rotas OsmAnd**

**OpenStreetMap** 

<https://osmand.net/>

<https://wiki.openstreetmap.org/wiki/OsmAnd>

Google Play: [link](https://play.google.com/store/apps/details?id=net.osmand.plus) Amazon: [link](https://www.amazon.com/OsmAnd-Maps-Navigation/dp/B00D0SA8I8) Apple Store: [link](https://apps.apple.com/us/app/osmand-maps-travel-navigate/id934850257)

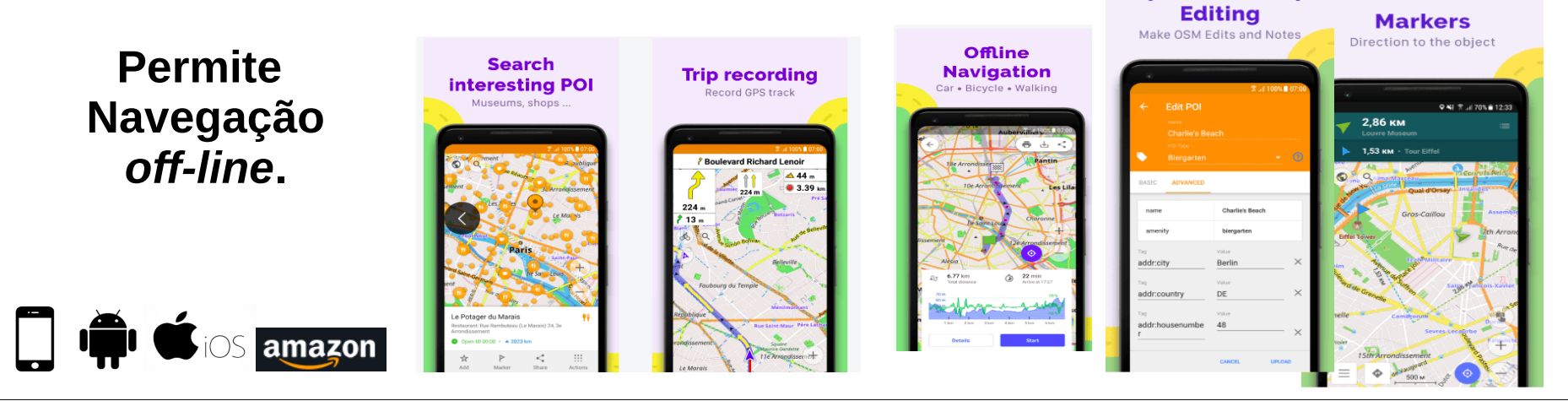

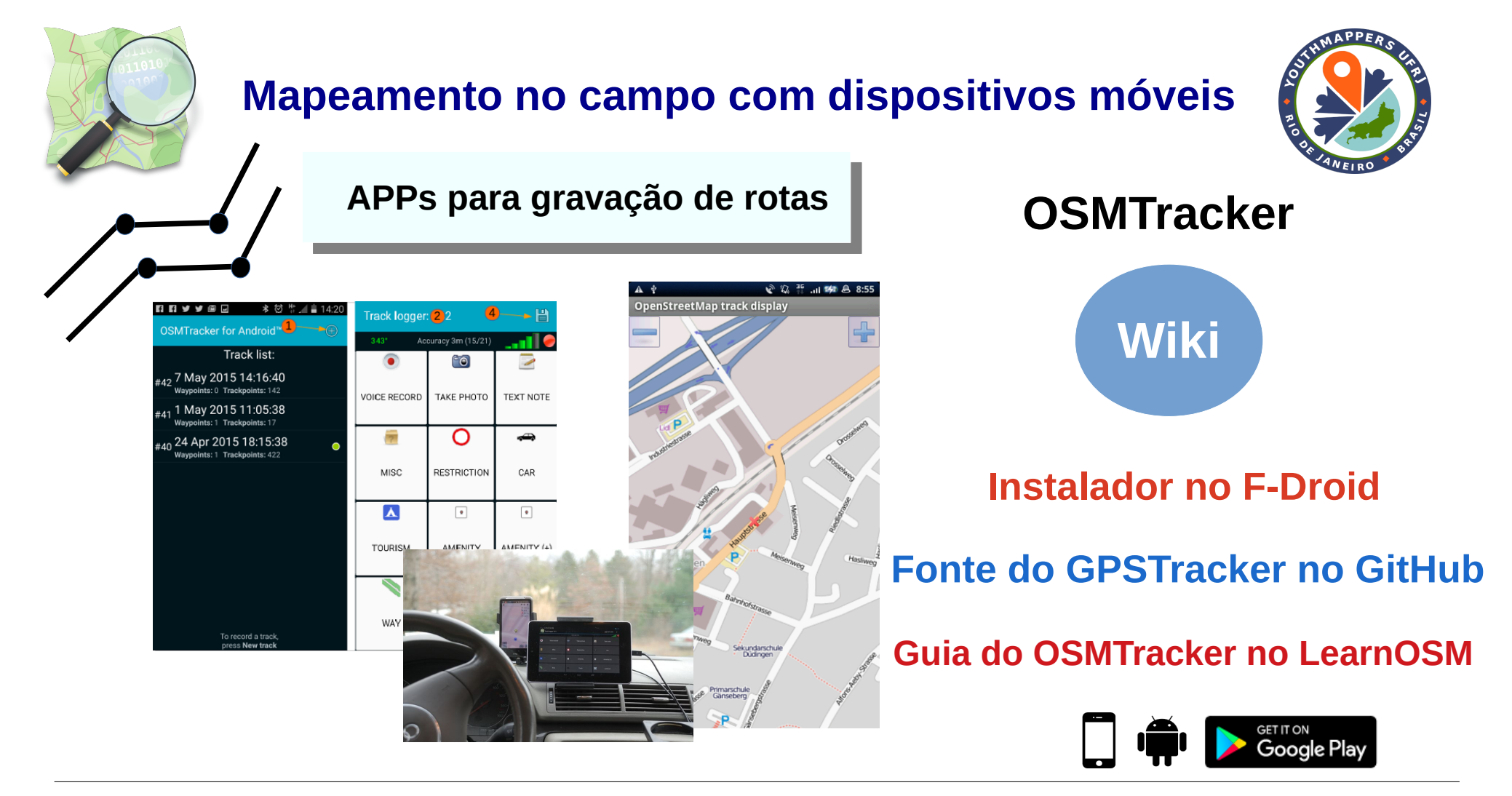

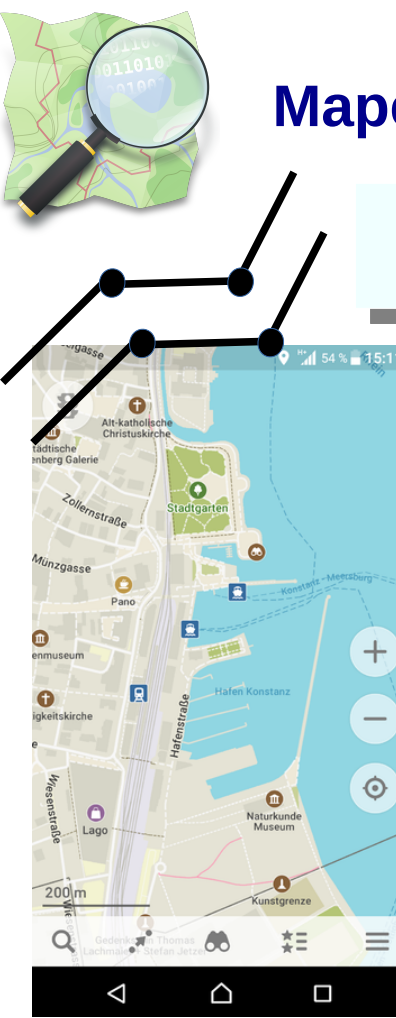

 $+$ 

 $\overline{\phantom{0}}$ 

 $\odot$ 

# **Maps.me - not just** an app but a friend in all your adventures

**APPs para gravação de rotas**

Download a map, choose your route, and get ready for a great journey

# **[Página Maps.me](https://maps.me/app/)**

**MAPS.ME** 

# **[Maps.me no GitHub](https://github.com/mapsme)**

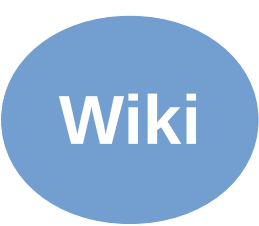

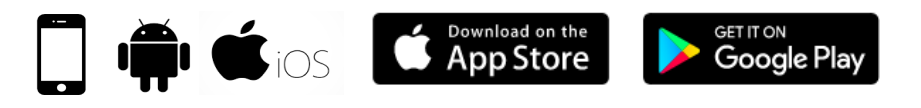

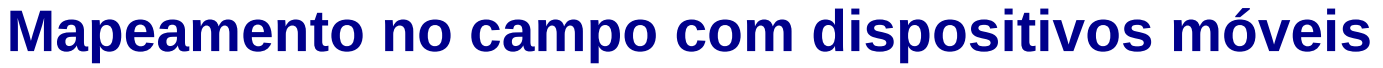

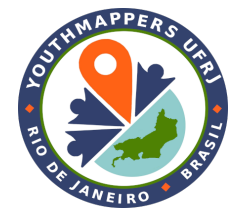

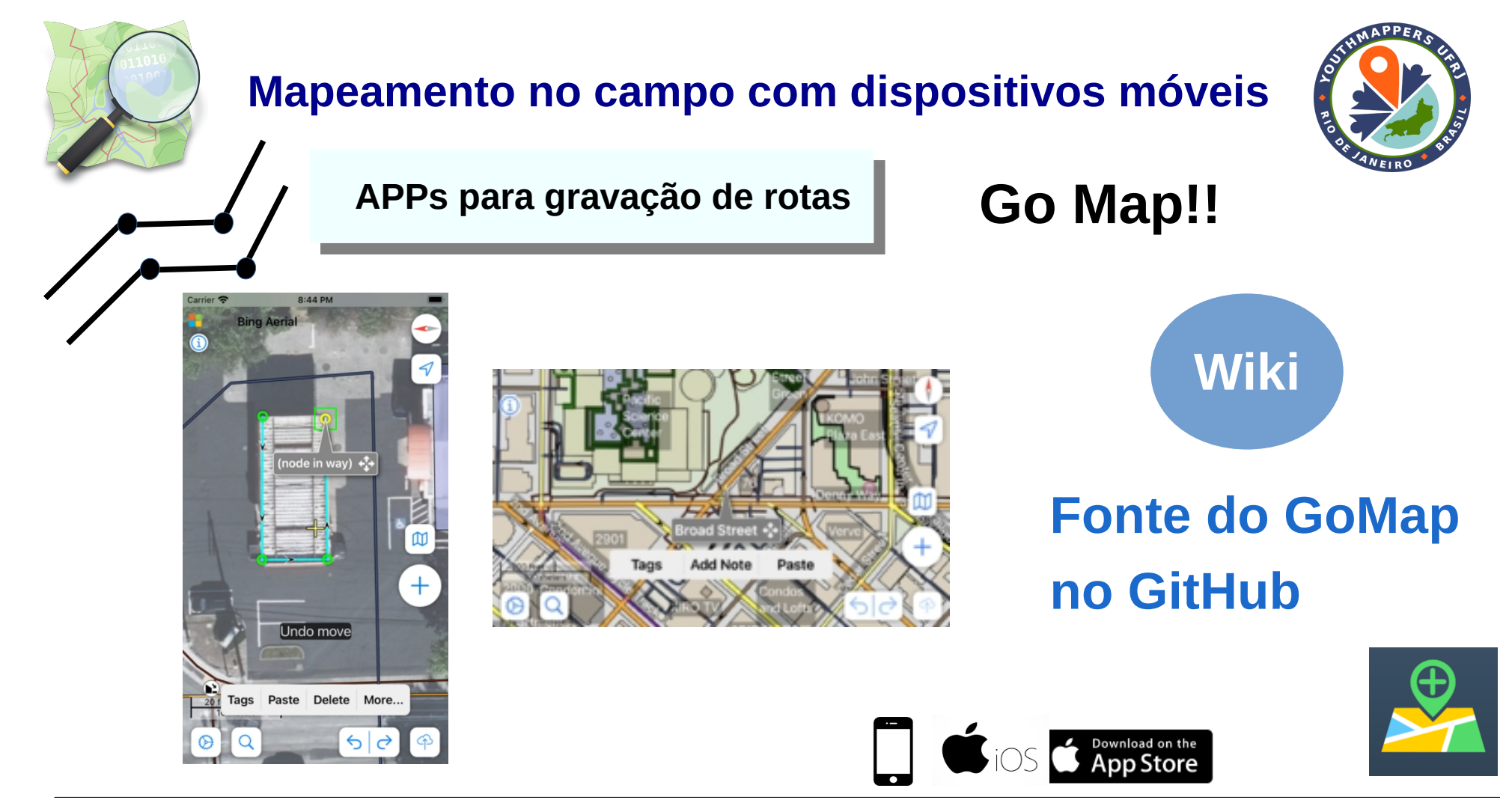

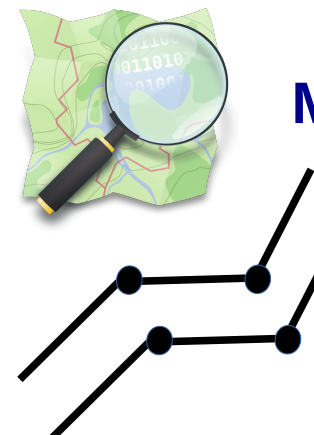

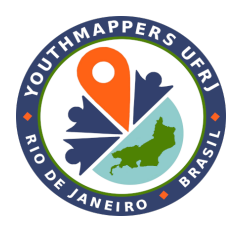

**APPs para gravação de rotas**

#### **Observações:**

- Muitos APPs que são para mapeamento de POI e AOI,ou aqueles para registro de fotografias geolocalizadas, também servem ao registro de rotas;
- Lembrar de ligar a antena do celular, para ativar a geolocalização;
- Alguns dos APPs para gravação de rotas também suportam navegação em modo *off-line*. Ou seja, pode ser realizado o *download* do mapa da área que tenha sinal de Internet fraco (p. ex., o destino de uma viagem), em um local com boa conexão, e utilizar o mesmo mapa base em modo *off-line* (já no destino). Esta característica é especialmente importante em áreas remotas.

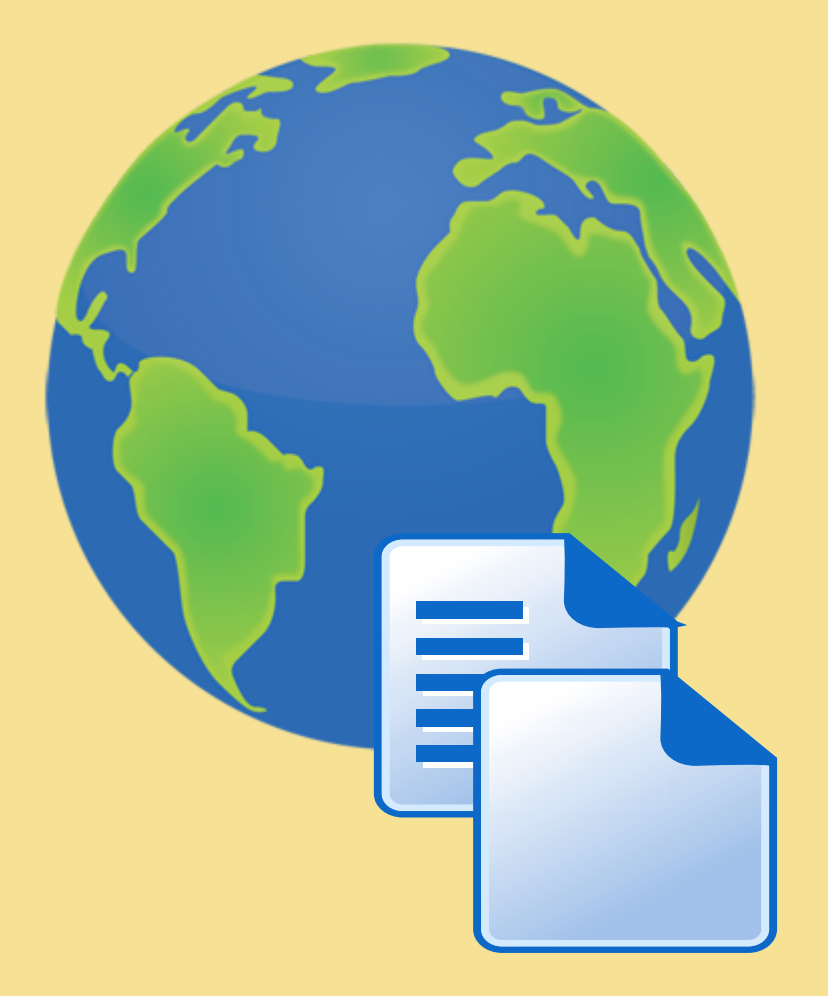

# **OUTRAS FERRAMENTAS**

**ÚTEIS**

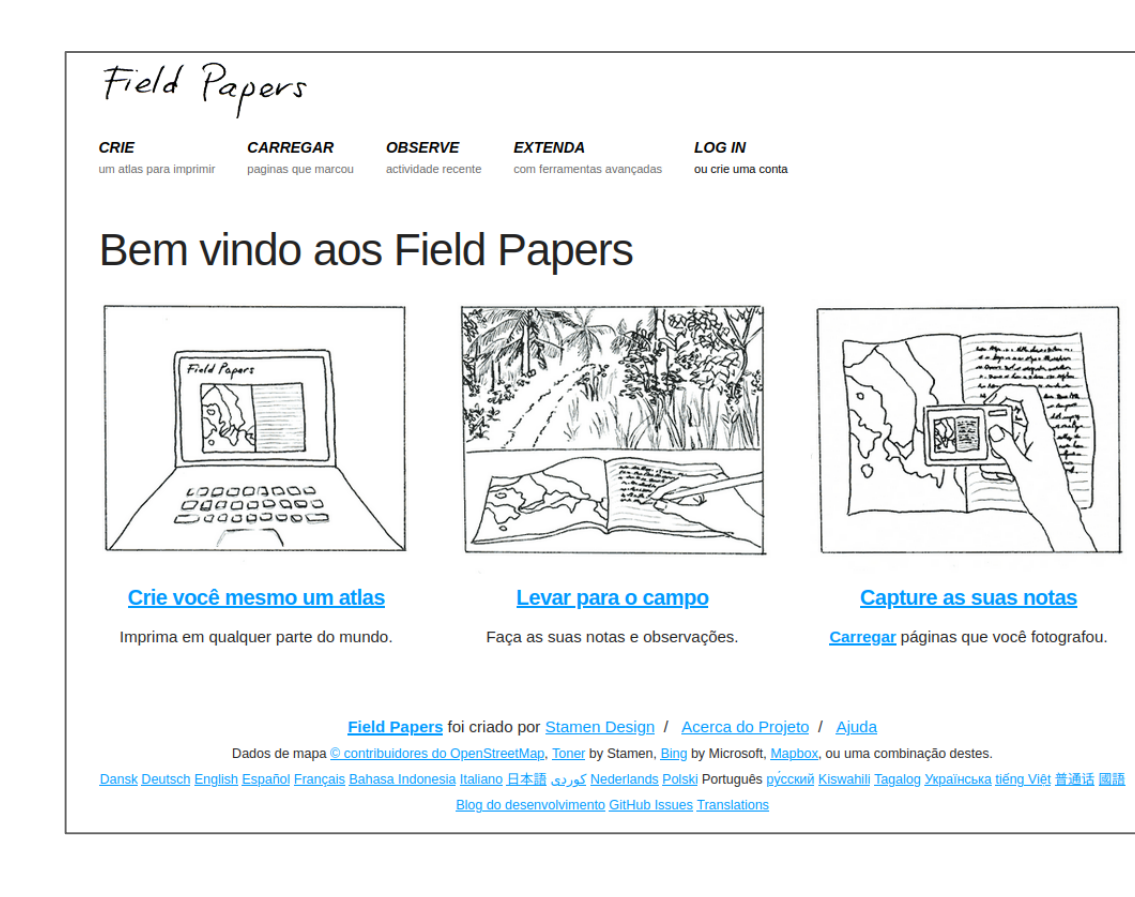

#### **FIELD PAPERS**

Mapeamento *off-line:* o mapeador vai a campo com um mapa impresso, realiza as marcações e, posteriormente, realiza a digitalização e o *upload* dos dados.

### **[Página do FieldPapers](http://fieldpapers.org/)**

#### **[Guia do FieldPapers no LearnOSM](https://learnosm.org/pt/mobile-mapping/field-papers/)**

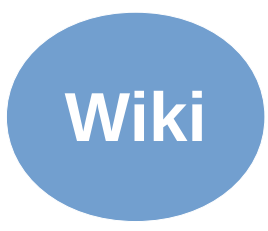

# **KoboToolbox**

# **Página do KoboTooll**

# **Guia do KoboToolb**

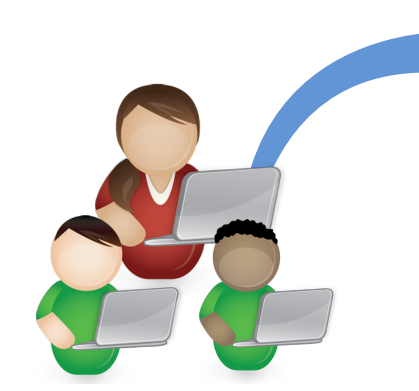

**Formulário on-line** 

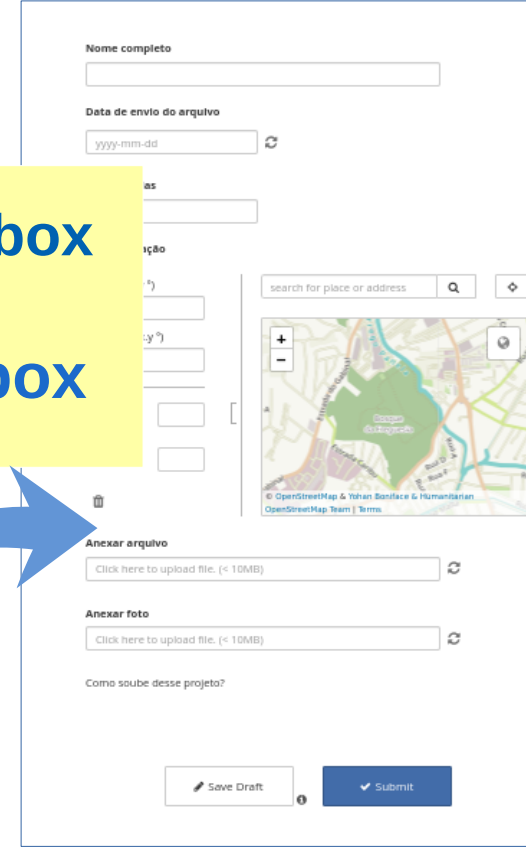

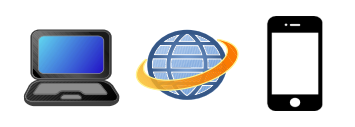

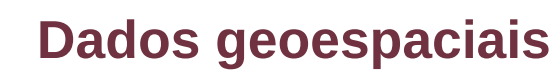

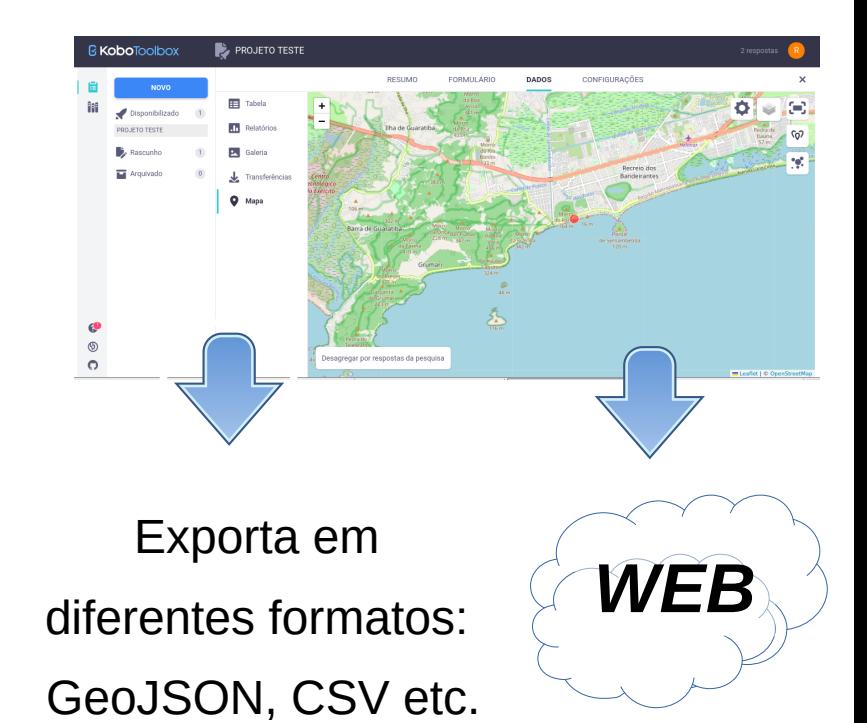

# **OpenAerialMap**

É possível carregar imagens de drones e as mesmas ficarem disponíveis para utilização *on-line*.

#### **Observações:**

- A utilização de imagens de drones tem restrições, que são disciplinadas por normas oficiais, então, verificar em seu país de origem se há legislação relacionada a isso;

- É possível utilizar imagens de drones, de modo privado, utilizando o editor JOSM e o QGIS. O arquivo da imagem e o .xml são exportados no QGIS, para o formato do MapBox Tiles, aceito pelo *plugin* mbtiles do JOSM (**[LINK](https://wiki.openstreetmap.org/wiki/JOSM/Plugins/Mbtiles)**). Sobre o MapBox Tiles: **[LINK](https://wiki.openstreetmap.org/wiki/MBTiles)**.

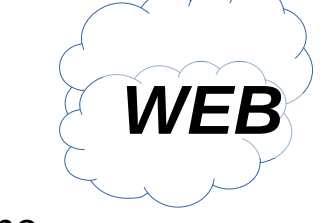

# **[Página OpenAerialMap](https://openaerialmap.org/)**

**[Browser do OAM](https://map.openaerialmap.org/)**

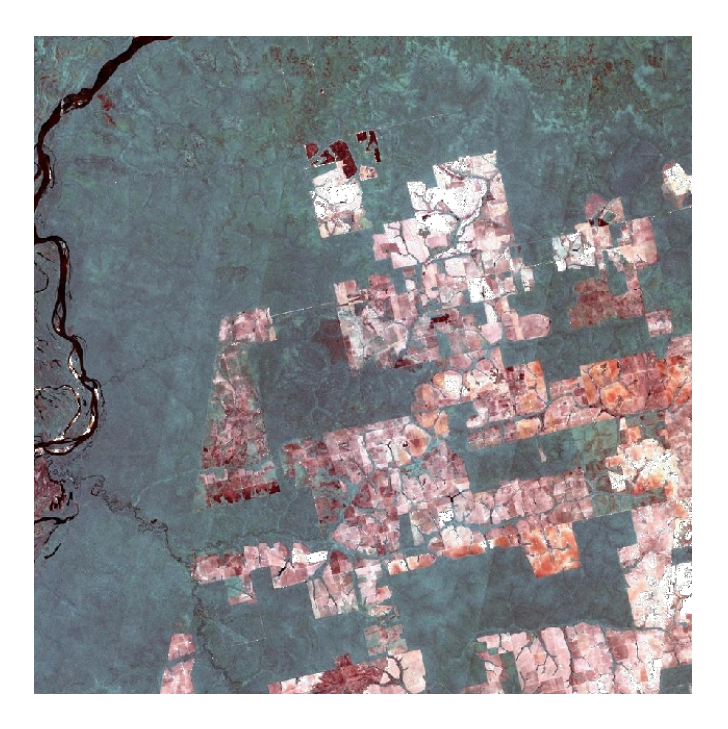

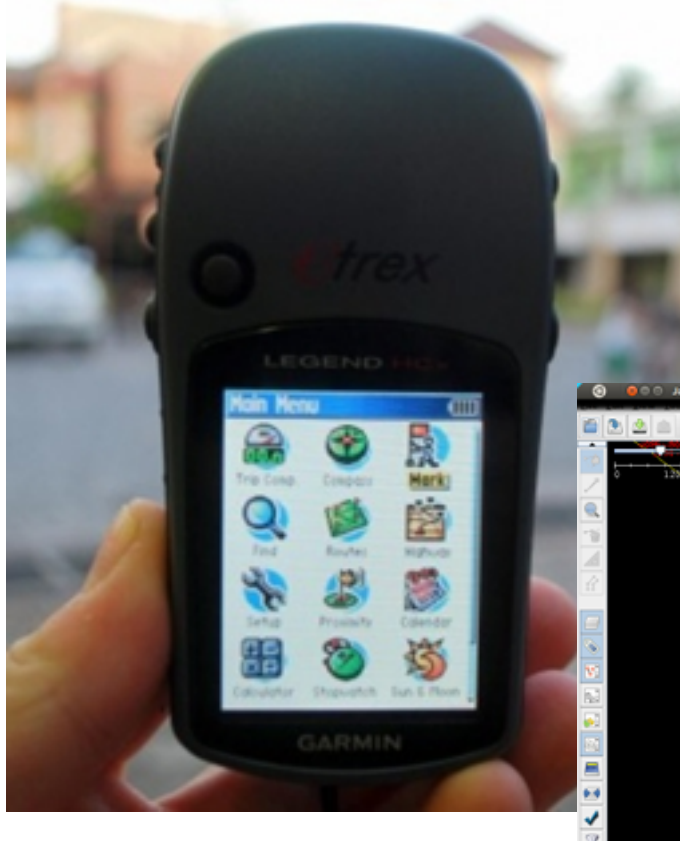

# *SURVEY* **COM GPS**

# **[Página mapeamento com](https://learnosm.org/pt/mobile-mapping/using-gps/)  [GPS no LearnOSM](https://learnosm.org/pt/mobile-mapping/using-gps/)**

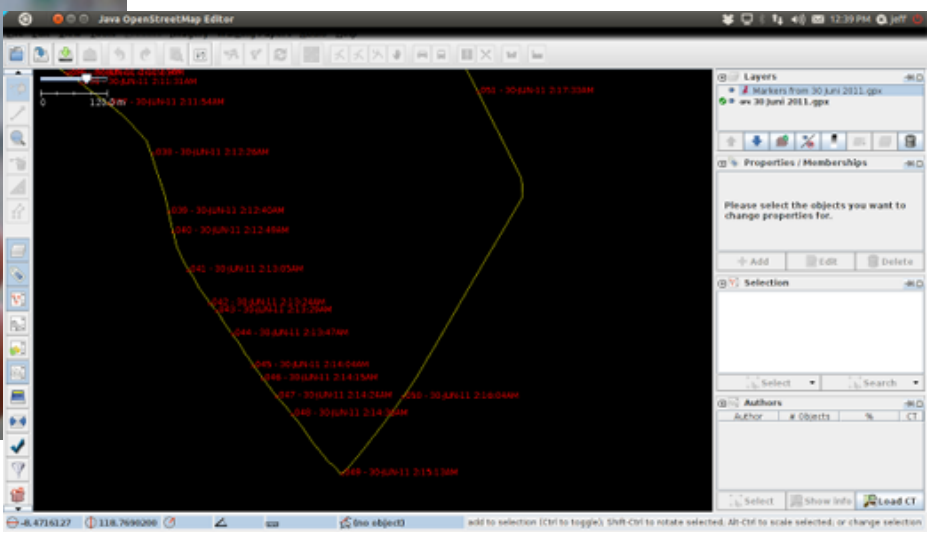

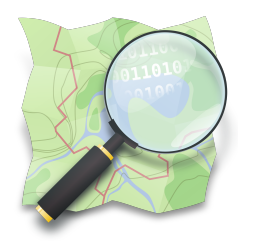

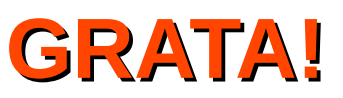

## *Dra. Raquel Dezidério Souto*

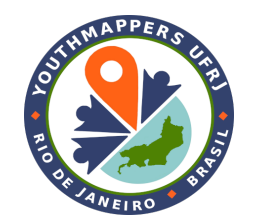

IVIDES.org e Lab. GeoCart-UFRJ

**[raquel.deziderio@gmail.com](mailto:raquel.deziderio@gmail.com)**

Parte do material do curso "Capacitação em mapeamento com OpenStreetMap", iniciativa do Instituto Virtual para o Desenvolvimento Sustentável – IVIDES.org, para o capítulo YouthMappers UFRJ. Curso de 60h, ministrado entre os dias 20 de julho e 24 de agosto de 2023, remotamente – **<https://ivides.org/curso-osm-2023>**.

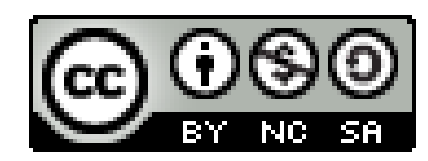

#### **[Ver o texto da licença](https://creativecommons.org/licenses/by-nc-sa/4.0/)**

Este **curso** ("conjunto a obra") está licenciado com **CC BY-NC-SA 4.0 International**. Isso significa que você pode disseminá-lo e/ou adaptá-lo, desde que mencione a autoria, mas não pode usar com fins comerciais. Favor observar que parte do conteúdo, no entanto, é licenciado de outras formas.

**COMO CITAR:** Souto, Raquel Dezidério. **Capacitação em mapeamento com OpenStreetMap**. 60h. 20 jul. -24 ago. 2023. [https://ivides.org/curso-osm-2023.](https://ivides.org/curso-osm-2023)

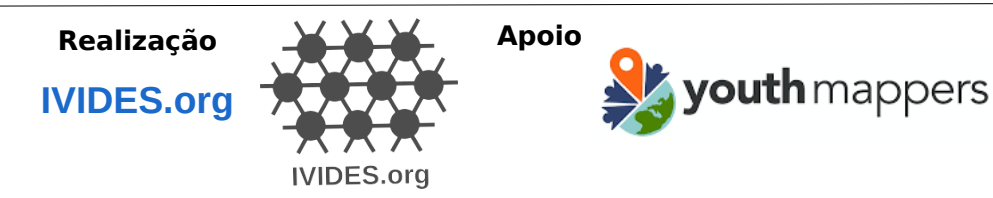

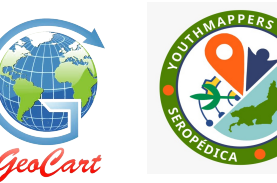

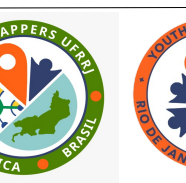

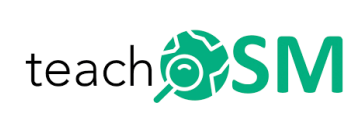